## Guida all'uso del software archiquiz

## funzioni principali del software:

Una volta scaricata ed estratta la cartella vi troverete davanti una pagina html soprannominata "archiquiz"

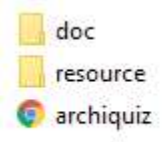

31/07/2019 08:23 Cartella di file 31/07/2019 08:46 Cartella di file 31/07/2019 08:55 Chrome HTML Do... 1 KB

## Fate doppio click e vi ritroverete nella pagina iniziale

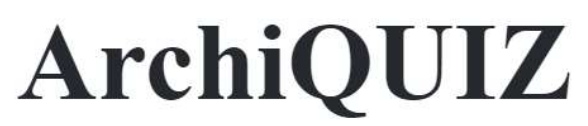

## Ideato e progettato da Gianluca Di Mauro, Gabriele Fichera e Mario Lo Giudice

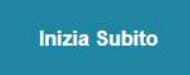

Selezionate "inizia Subito", ritrovandovi così sulla pagina dell'indice dei capitoli.

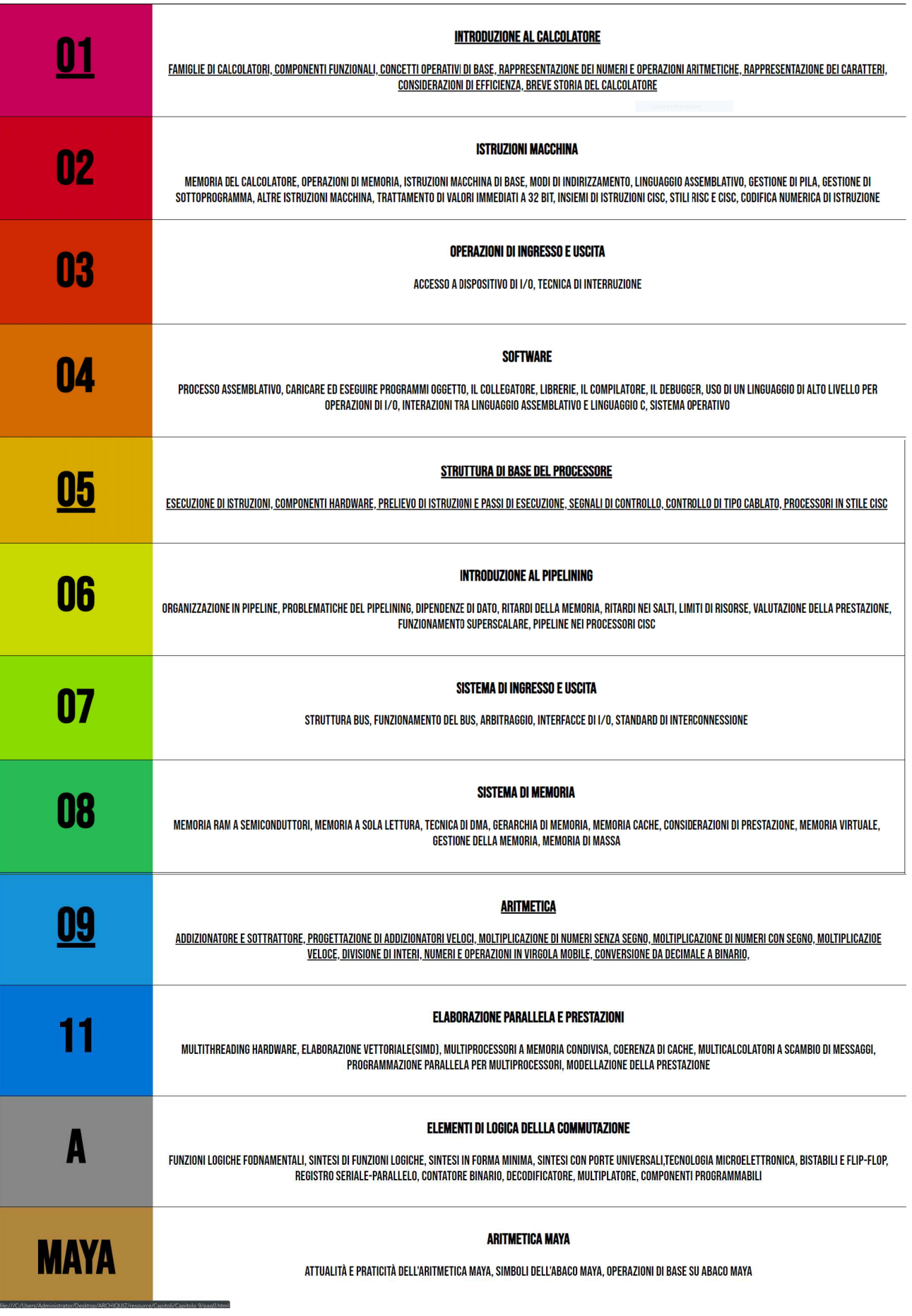

Una volta qui basterà selezionare il capitolo,quale si vogliono svolgere i quesiti.

Ogni quesito presenta 4 opzioni di risposta, una volta selezionata la risposta vi verrà detto, se la risposta è corretta o meno e una breve spiegazione teorica su quanto appena richiesto.

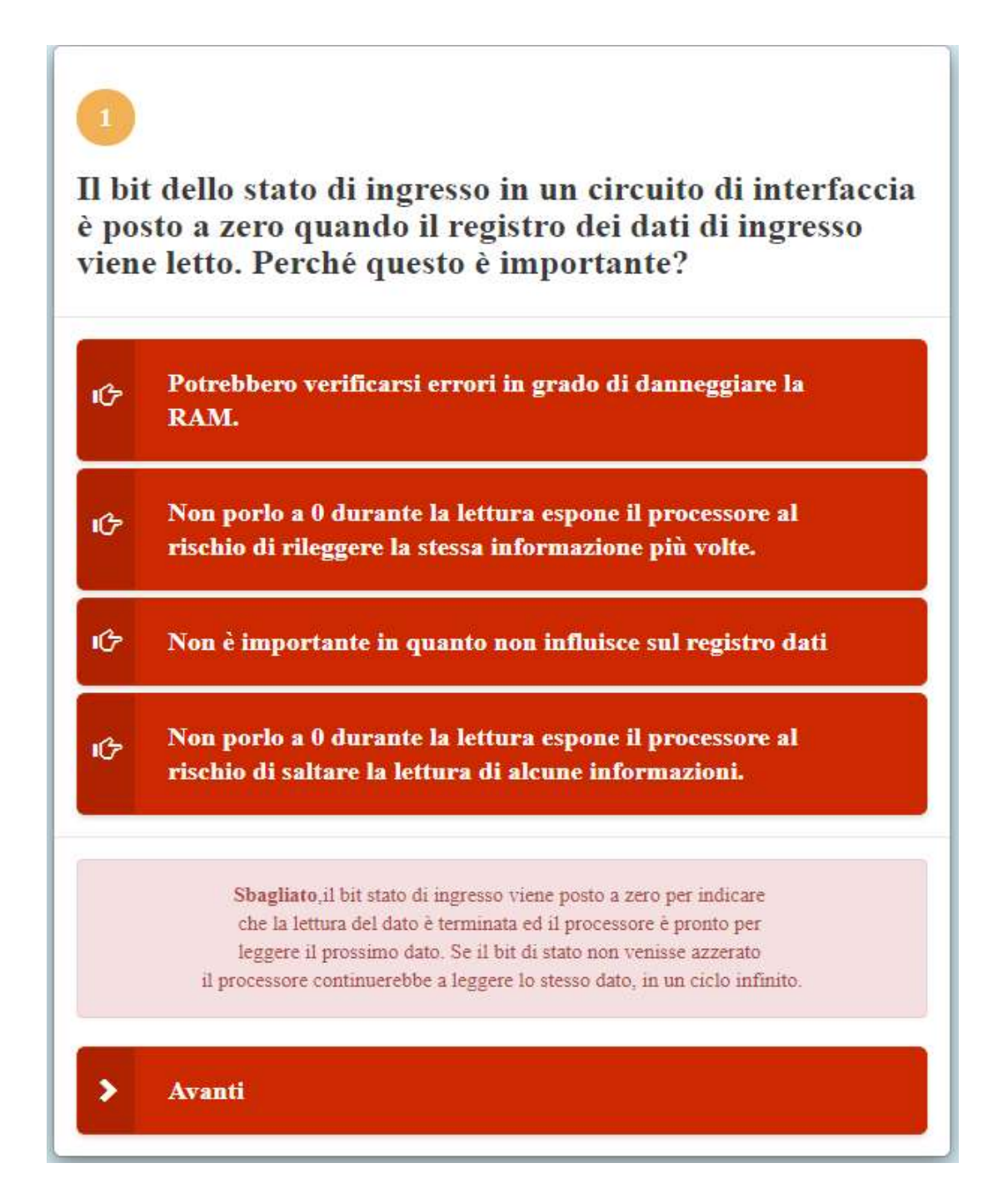

Una volta terminate le domande del corrente capitolo sarà possibile tornare all'indice e selezionare un nuovo capitolo su cui esercitarsi.

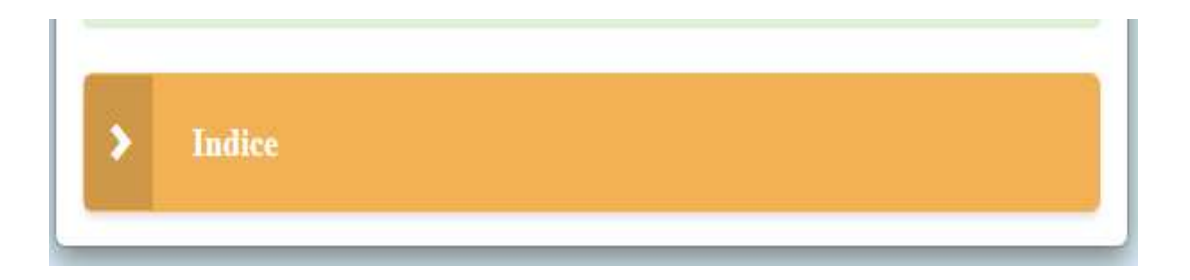